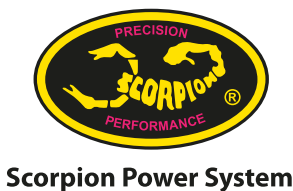

www.scorpionsystem.com

使用 Scorpion Tribunus 電調與 Futaba Telemetry 雙向通訊(遙測)功能

Futaba 遙控器/接收機支持:

- 請檢查你的 Futaba 遙控器與它的最新固件版本是否支持與Scorpion Tribunus 電調的雙向通信(遙測)功能。

- 請確認你的 Futaba 接收機是否支持你的遙控器雙向通信(遙測)功能。 Scorpion Tribunus 電調支持的型號(至2021年5月止):
- Scorpion Tribunus II 14-300A ESC SBEC
- Scorpion Tribunus II 12-130A ESC SBEC
- Scorpion Tribunus II 12-80A ESC SBEC
- Scorpion Tribunus II 06-120A SBEC
- Scorpion Tribunus 電調不支持的型號:
- 
- Scorpion Tribunus II 14-200A ESC SBEC Scorpion Tribunus 14-300A ESC SBEC
- 
- Scorpion Tribunus 14-200A ESC SBEC Scorpion Tribunus 06-120A ESC SBEC
- 
- Scorpion Tribunus 06-80A ESC SBEC - 其他更早型號
- 準備工作:
- 確定你的 Futaba 遙控器與 Scorpion Tribunus 電調已升級到最新的固件版本。
- 在Sproto 裡把通訊協定改為 "Futaba Sbus2".

- 從Scorpion Tribunus 電調(電調通電)使用一條3線信號線連接到 Futaba 遙控 器背面的傳感器插槽。

- 在 Futaba 遙控器上,進入"關聯菜單" (Linkage)。在"關聯菜單"中,選 擇"傳感器"(Sensor)。

在"傳感器"下,選擇"重新載入"(Reload),選擇確認。成功重新載入後, 選擇關閉對話窗口。

- 此時,"Scorpion"傳感器會出現在16-23項。

- 再在"傳感器"下,選擇"登錄"(Register),選擇確認。成功登錄後,選擇 關閉對話窗口。

- 完成後,在"雙向通信"(Telemetry)畫面下,多個Scorpion 電調數據會出現  $, \psi$ : RPM, BEC temperature, Voltage, Motor Current, BEC Current, Discharge, Temperature, PWM\*。

更多詳細信息,請參閱你的 Futaba 遙控器說明書中"雙向通信"(Telemetry)部分。

## 連線方式:

- 場景1:連接Scorpion Tribunus 電調\*\*與 Futaba 接收機:

 o 從電調的主端口(Master)連接到Futaba 接收機上的通道3或油門(Throttle )端口。

 o 從電調的從端口(Slave)連接到Futaba 接收機上一個未使用的端口作為輔助 BEC 輸出(註意:請先務必將插頭上的信號線拆除,僅留正負極線)。如果你不是使用 Tribunus 電調定速器,而是使用外部定速器,例:陀螺儀提供的定速器,請將從線插到陀 螺儀上對應的端口。

o 從電調的 PC Port 端口連接到Futaba 接收機上的 SBUS2 端口。

- 場景2:連接Scorpion Tribunus 電調與 Futaba CGY760 系列\*\*\*:

 o 從電調的主端口(Master)連接到Futaba CGY760 系列上的油門(Throttle) 端口。

 o 請將由電調從(Slave)端口連接出來的從線插頭上的信號線拆下,僅留正負極 線。在信號線上安裝一個新的獨立插頭。將從線一分為二。將原本帶有正負極的 vcc/ground線插頭連接到Futaba CGY 系列上的Ele2 端口。再將信號線的新插頭連接到 Futaba CGY 760系列上在RPM端口。

o 從電調的 PC Port 端口連接到Futaba CGY760 系列上的 SBUS2 端口。

\* 請留意PWM % 不一定與油門(Throttle)%相同。 \*\* 假設使用Scorpion Tribunus 電調內建的定速器。 \*\*\* 假設使用陀螺儀內建的定速器。

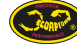